2022年11月 更新

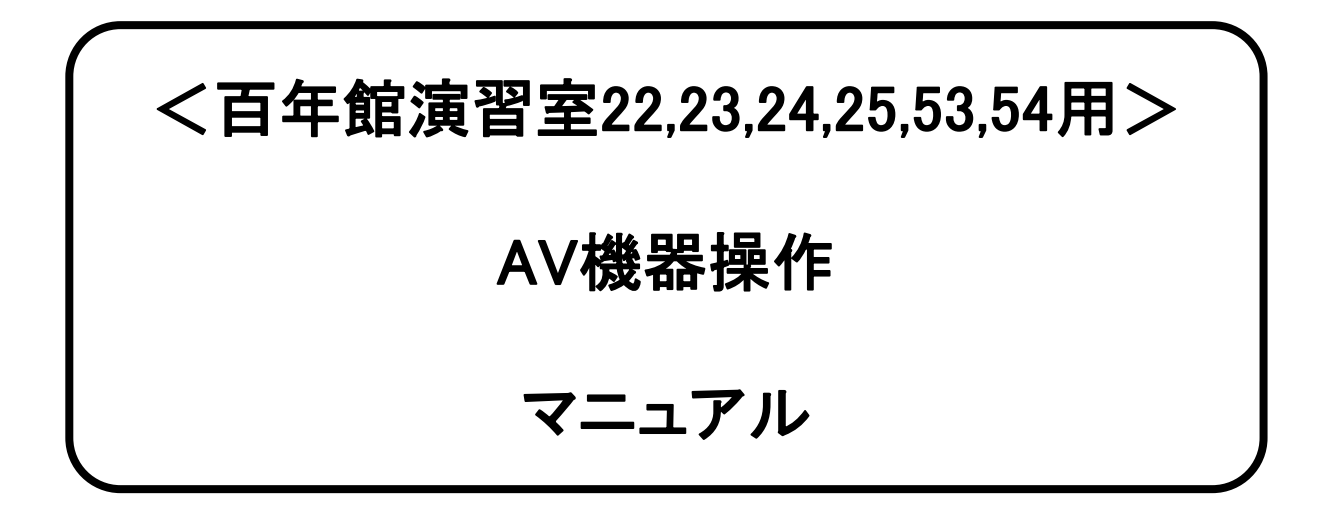

## 教室機器概要

**※**教室により写真と設置機器が異なる場合があります。

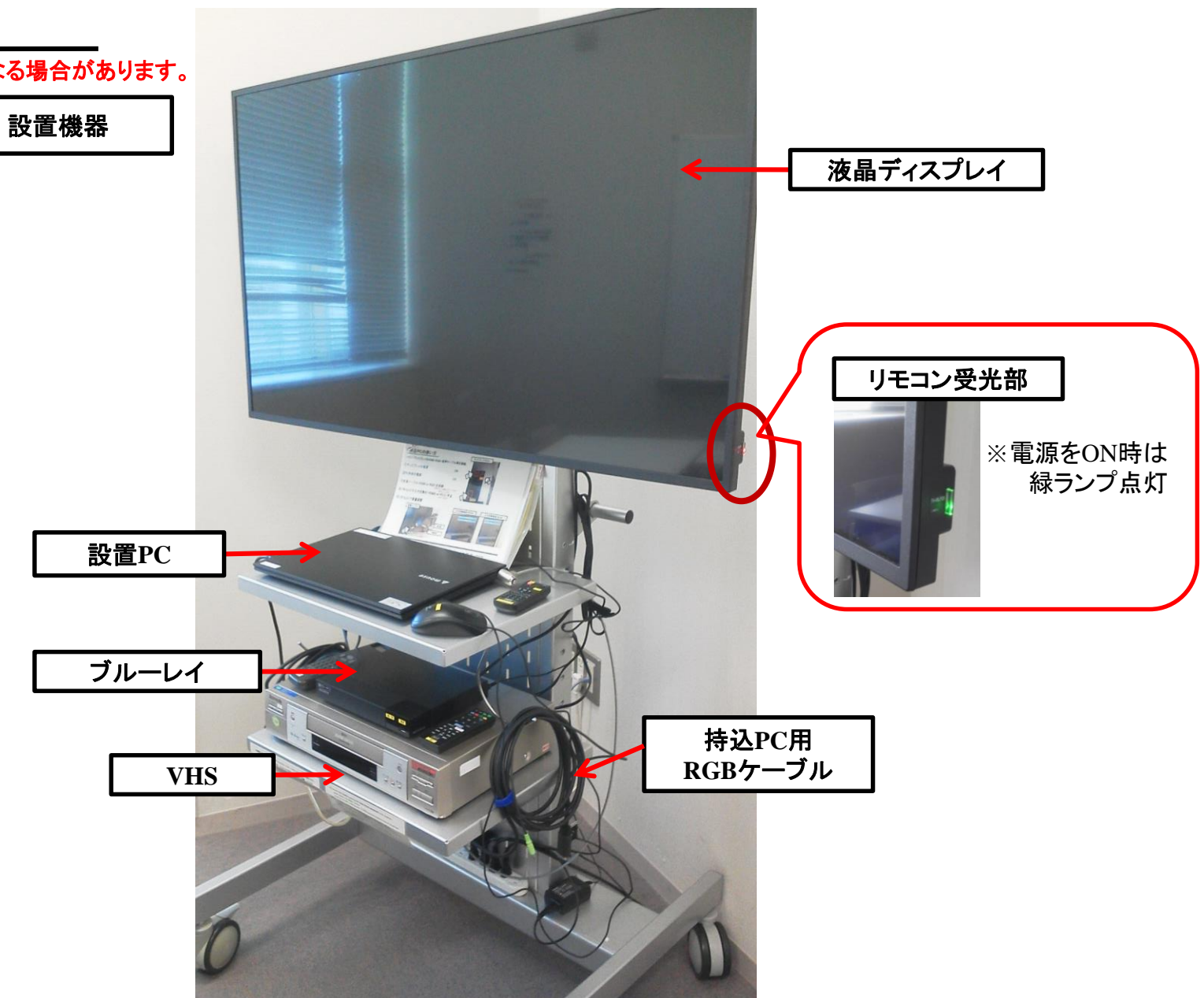

## 設置PC**/**持込PCの使い方

①ディスプレイの電源 ON (※緑ランプが点灯) **※HDMI**ケーブルは設置**PC**に接続されています。 ご利用の際は差替えて、終了後は必ず元に戻して下さい。

②PC本体の電源 ON

③リモコンの【INPUT】ボタンにて入力切換をする

設置PC:「HDMI2」

持込PC(RGB):「PC」

④リモコンの【VOL+/-】にて音量調整

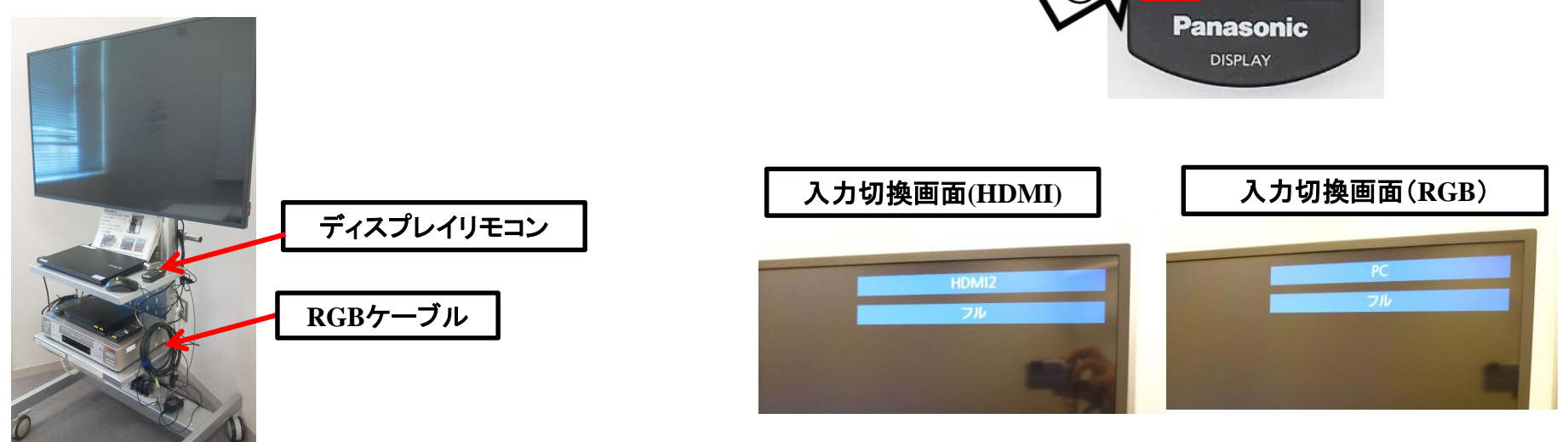

ディスプレイリモコン

 $(U)$ 

**SETUP** 

VOL+

**PUSITION PICTURE** 

SOUND

**ENTER** 

DEFAULT ZOOM RECALL RETURN MUTE ASPECT OFF TIMER FUNCTION

> $1 \quad 2 \quad 3$  $56$

**AUTO**<br>SETUP

**INPUT** 

入力切替

(၃

使用後はケーブル類を取り外し、ディスプレイの電源 OFF

## 持込PCのインターネット(有線LAN接続)利用

※LANケーブルは設置PCに接続されています。 インストリング 教室壁面 ご利用の際は差替えて、終了後は必ず元に戻して下さい。

①LANケーブルを持込PCに接続

②持込PCを起動

③インターネットブラウザを起動後に、

[JASMINE NETWORK LOGIN]画面からJASMINE IDで 認証してログイン後にネットワークの使用が可能になります

持込みPCのインターネット(有線 LAN 接続)利用

持込み PC をインターネットに接続(有線 LAN 接続)する場合、ブラウザー起動後、

[JASMINE NETWORK LOGIN]画面(下図)では、JASMINE IDで認証してください。

[JASMINE NETWORK LOGIN]画面から、「ユーザー名」と「パスワード」を入力しログイン

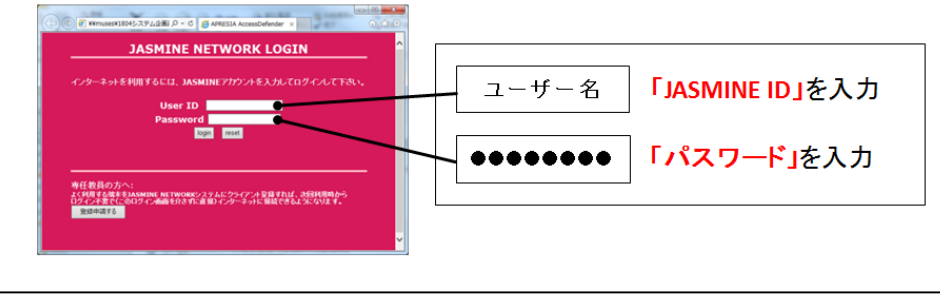

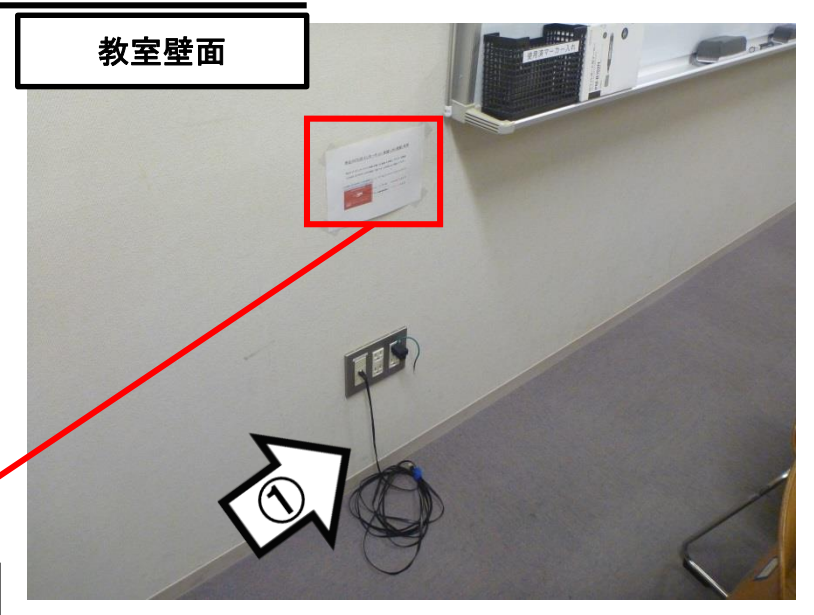

## 再生用BD(CD・DVD再生可)デッキの使い方

①ディスプレイの電源 ON (※緑ランプが点灯) ②リモコンの【INPUT】ボタンにて 入力切換を「Blu-ray1」にする

③リモコンまたは本体の開閉ボタンを押して BD/DVD/CD各種メディアを挿入する ④リモコン操作

⑤ディスプレイリモコンにて音量調整

′}

80プレーヤー

SONY

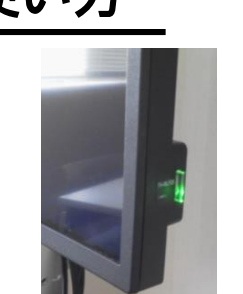

**BD**リモコン

オプション

音声切换

画面表示

音量

**SONY** 

**BD RMT-VB101J** 

戻る

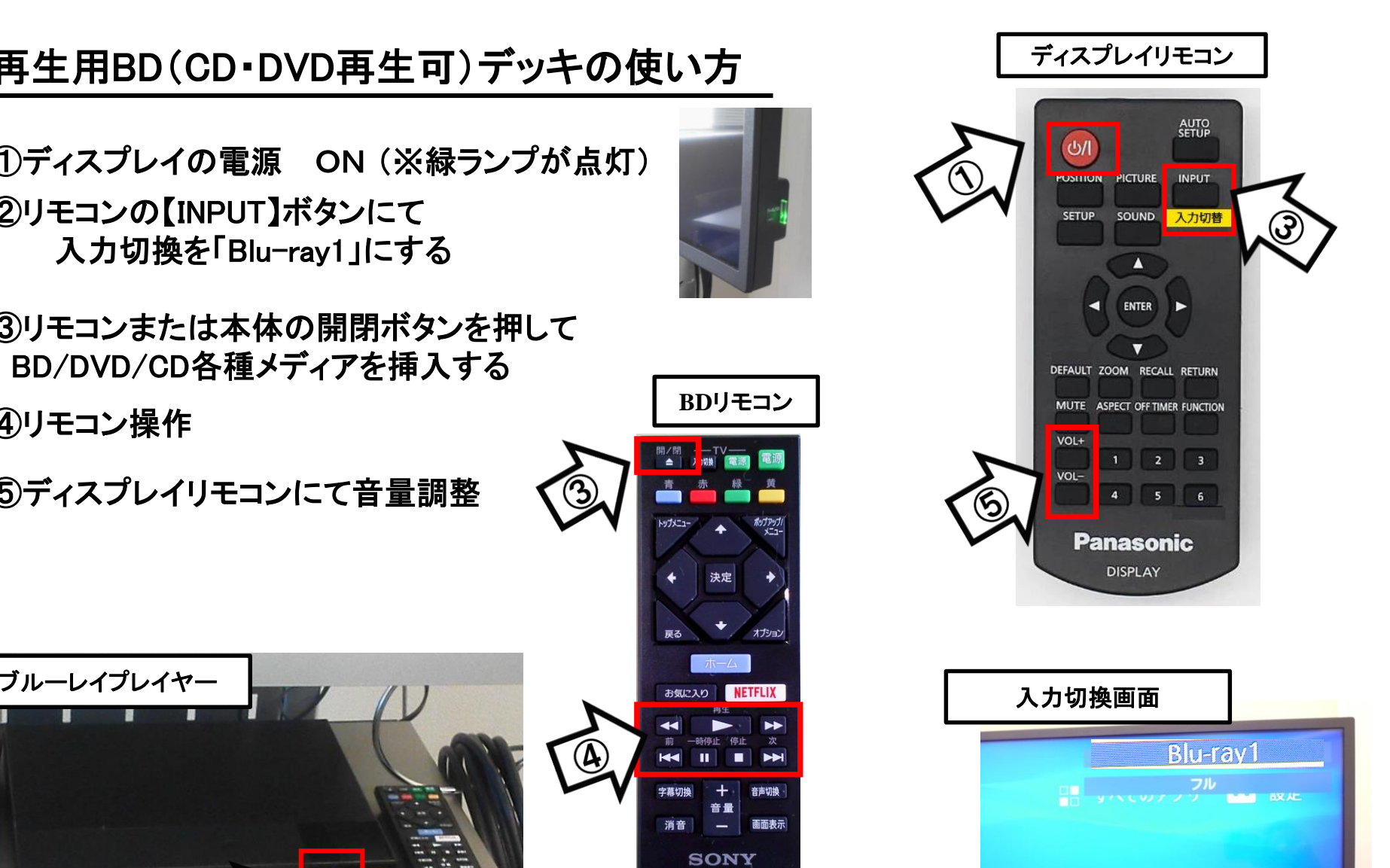

使用後はディスクをデッキから取り出し、ディスプレイ・プレイヤーの電源 OFF

VHSデッキの使い方

**※**教室により写真と設置機器が異なる場合があります。

①ディスプレイの電源 ON(※緑ランプが点灯) ②リモコンの【INPUT】ボタンにて 入力切換を「VIDEO」にする

**VHS**デッキ

Panasonle

③VHSテープ挿入

④リモコン操作

⑤ディスプレイリモコンにて音量調整

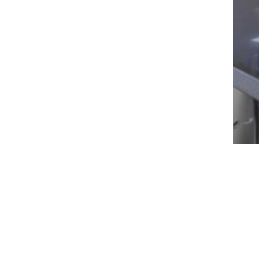

**Latic** 

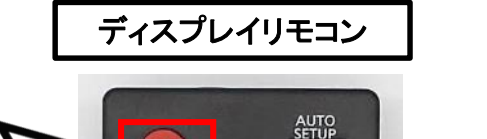

லா

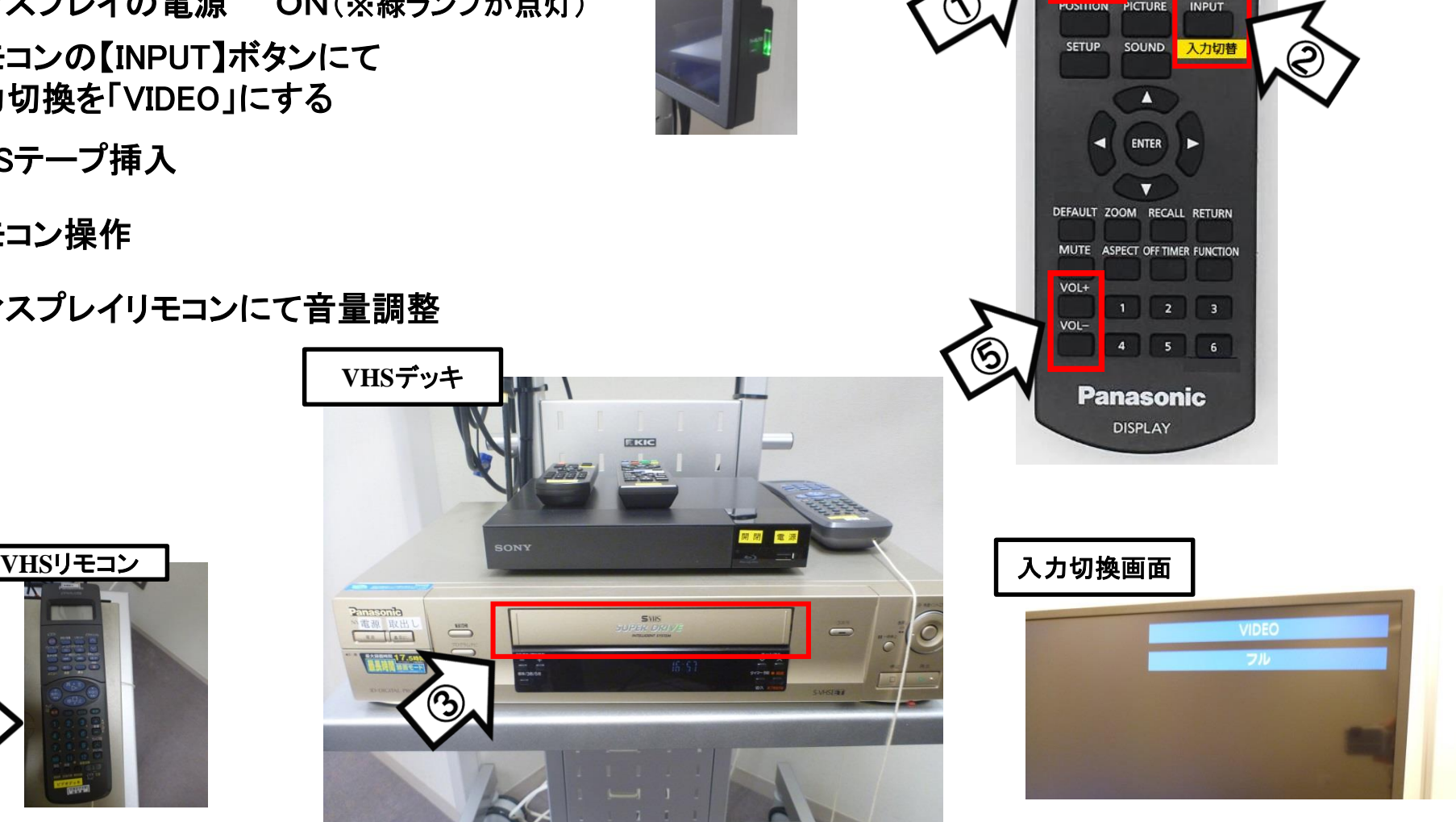

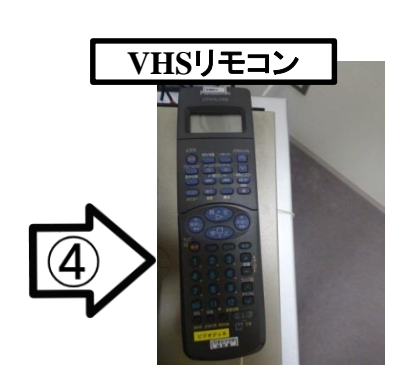

使用後はテープをデッキから取り出し、ディスプレイ・VHSデッキの電源 OFF